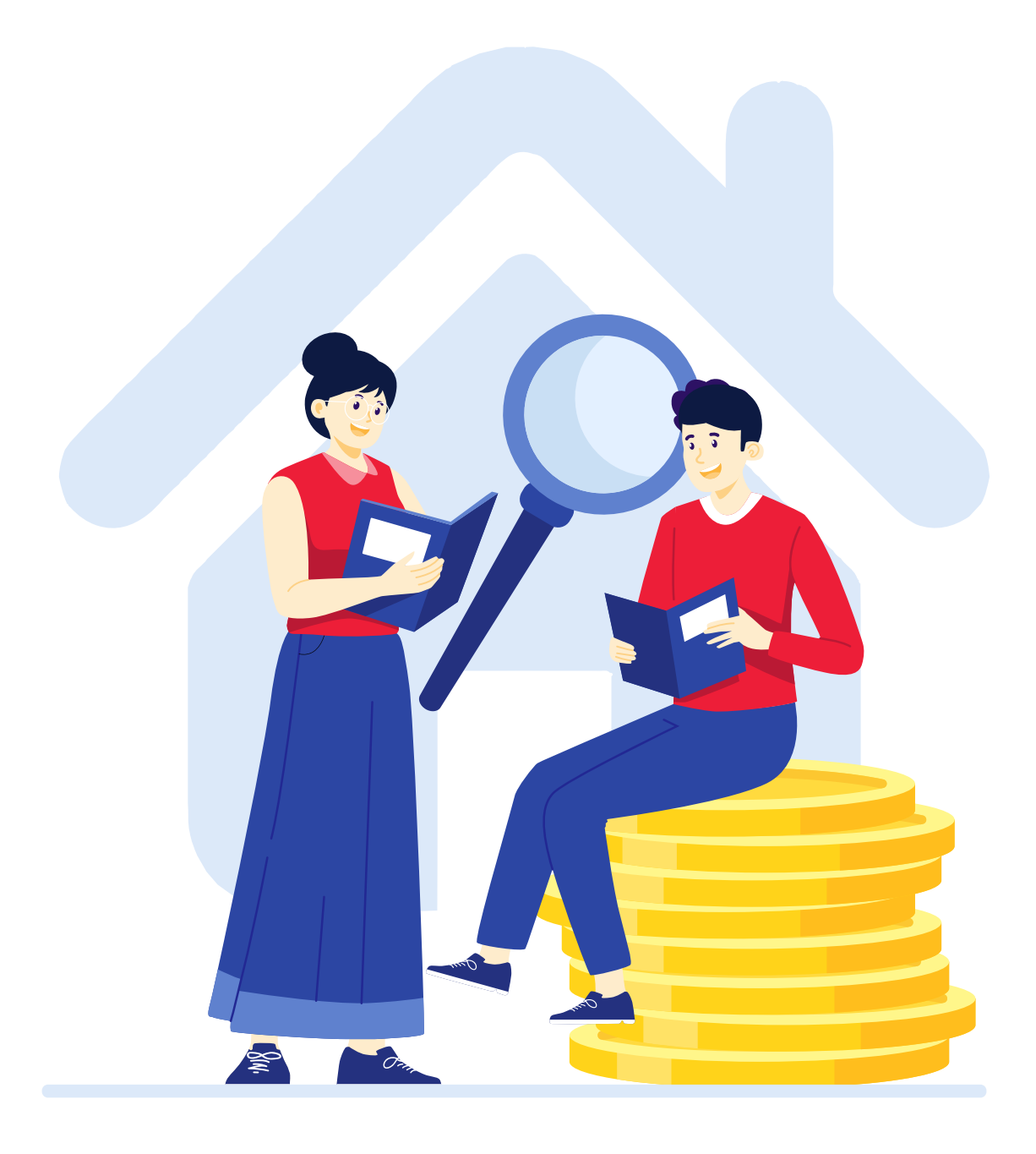

## PASO A<br>PASO

Cómo presentar la declaración del impuesto de Publicidad Exterior Visual

Conéctate: www.haciendabogota.gov.co Tel: (601) 338 5000

hacienda bogota

 $\bigoplus$   $\bigotimes$   $\mathbb{X}$ 

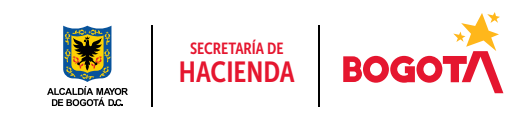

## Cómo presentar la **declaración** del *impuesto* de Publicidad Exterior Visual

1.

Ingresa a www.haciendabogota.gov.co/es/sdh/oficina-virtual, ubica el botón de Oficina Virtual, da clic en 'INGRESAR' y escribe tu usuario y contraseña para iniciar sesión. Recuerda que tu usuario es el correo electrónico registrado.

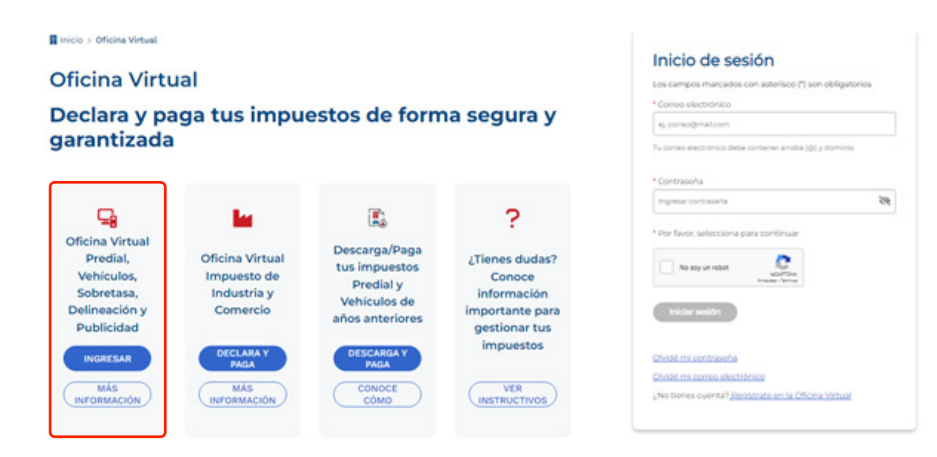

2. Selecciona la opción 'Contribuyente', luego, escoge en el menú superior 'Declaraciones' y 'Generar Declaración'. HACIENDA BOGOTA Oficina Virtual de Bogotá  $(BALSTIONED)$ ME ROT Mi B Lista de declaraciones pendientes O TO W DATOS POR PAC ión Impuesto Mo<br>gravable

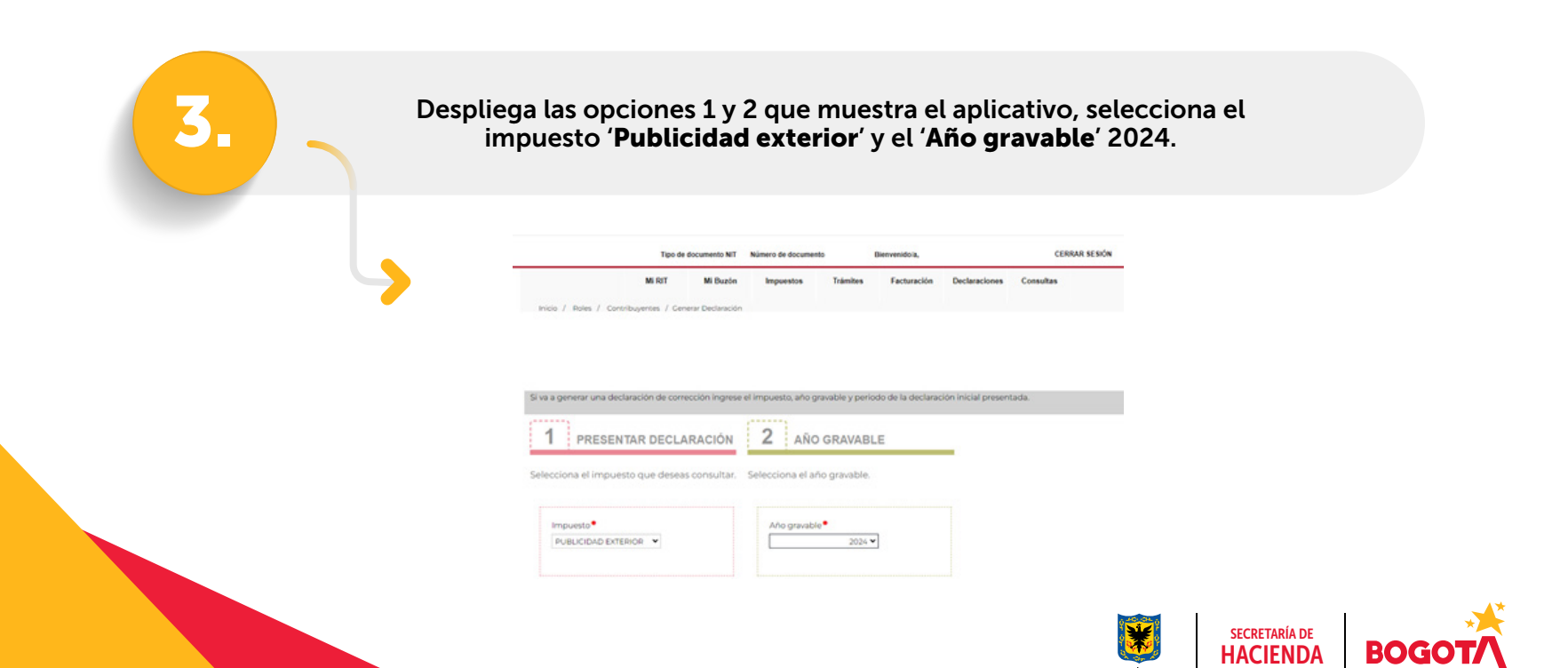

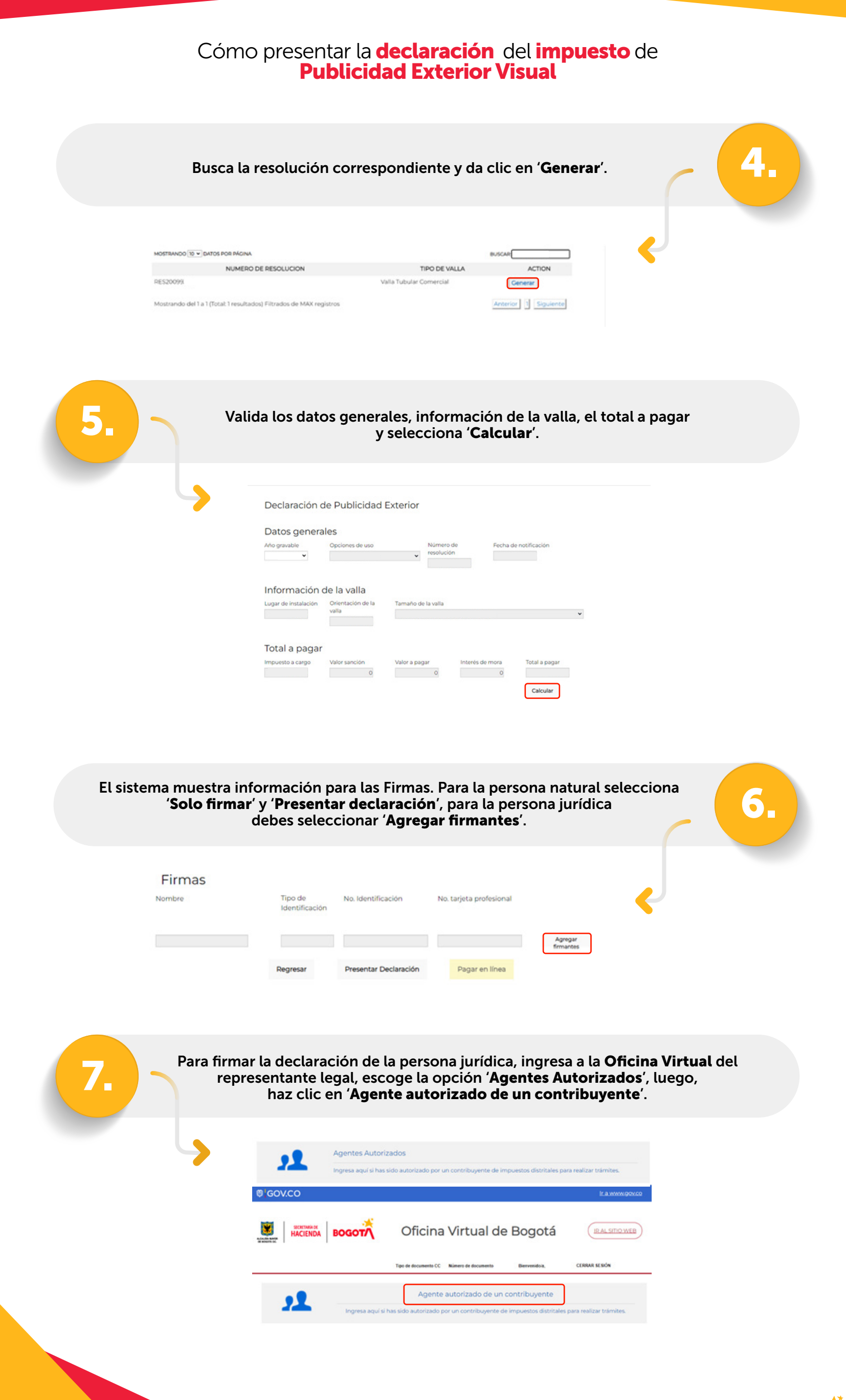

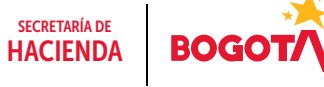

## Cómo presentar la **declaración** del *impuesto* de Publicidad Exterior Visual

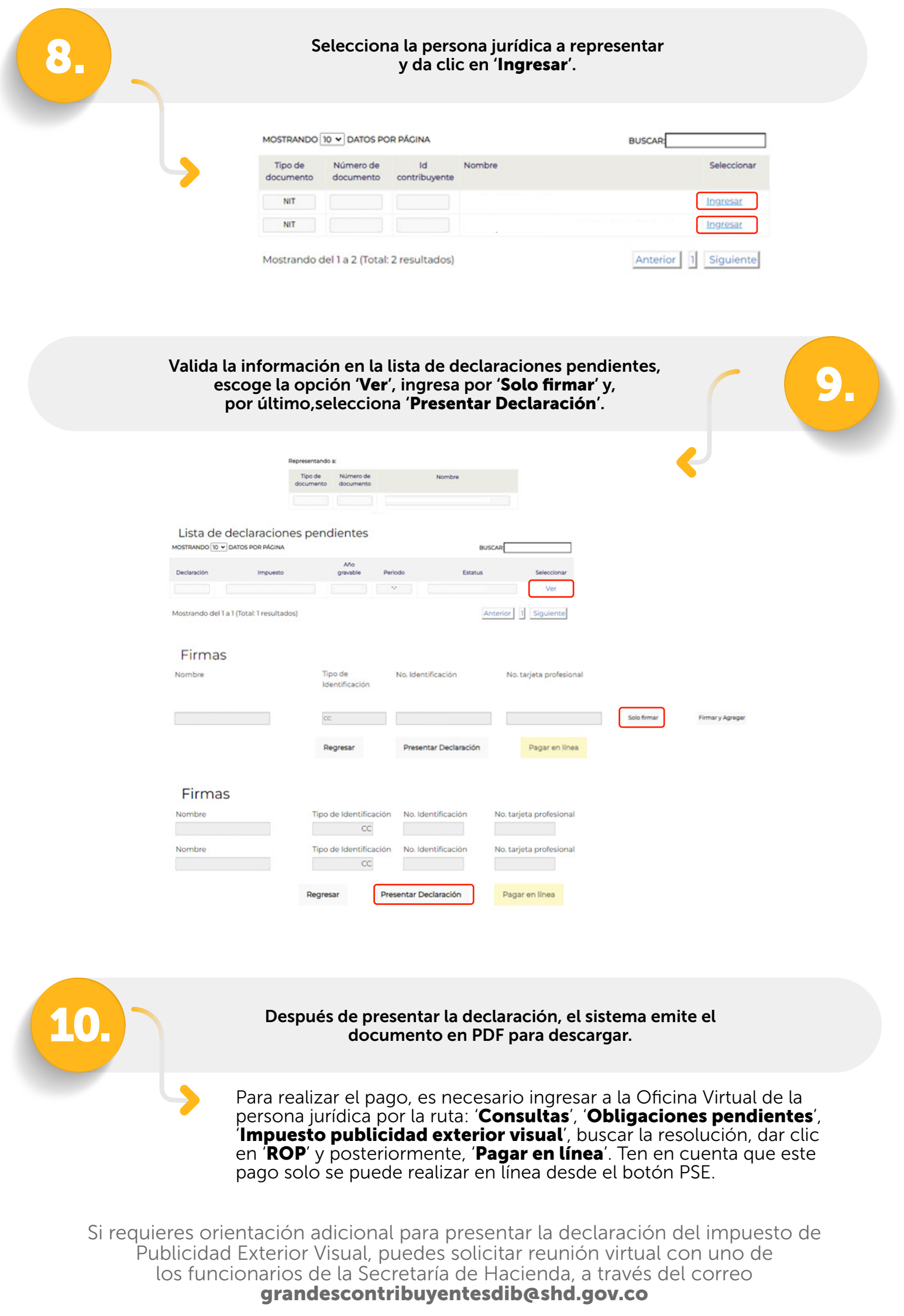

Recuerda que los trámites ante la Secretaría Distrital de Hacienda son gratuitos y no requieren intermediarios.

> Más información en: www.haciendabogota.gov.co

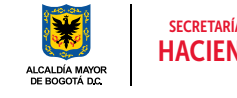

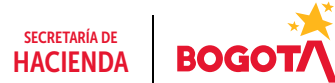